Updating your member profile to appear in the public directory [\(http://www.neuromodulation.com/public-directory](https://www.neuromodulation.com/find-a-clinic))?

Here are recommendations for best appearance:

1) Please use upper- and lowercase punctuation rather than all capital letters.

2) In the "Specialty" field, capitalize the first letter of each word, as in a headline.

3) Please pay special attention to the field on the form for "credentials or degrees" after seeing the guidance that follows.

In the public directory, the following fields will display in the following order:

Name Prefix, First Name, Surname, Credentials or Degrees Job Title Institution Name or Company Affiliation Department / Mail Stop Mailing Address 1 Specialty Address 2 Address 3 City State **Country** Postal Code

Using different information for "Name Prefix", "Credentials or Degrees" and "Job Title" reduces redundancy. If you leave a field blank that does not apply to you, it will not show.

Examples:

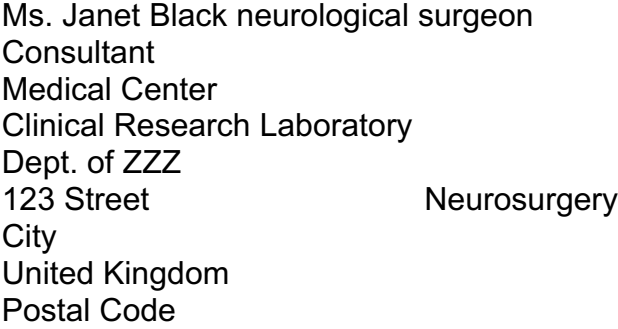

Dr. Reid Brown MD, PhD Associate Professor of Medicine **University** Research Entity Academic Unit P.O. Box 5678 Pain Medicine City **State** United States

Mrs. Violet Sage RN Nurse Practitioner Pain Clinic 976 Road Nursing **City Country** Postal Code